# ALTA EN CL@VE PIN

Cl@ve é unha **plataforma de verificación de identidades electrónicas** para a identificación e autenticación dos cidadáns. Podes usar os mecanismos de identificación previstos en Cl@ve en todos aqueles servizos de administración electrónica integrados no sistema.

#### Hai **3 maneiras de facer o trámite de alta:**

- 1. con certificado dixital ou DNIe,
- 2. presencialmente nunha oficina de rexistro,

**Nivel avanzado**: permite o uso das sedes electrónicas.

3. ou a través de internet sen certificado dixital (esta opción non permite tramitar nas sedes electrónicas).

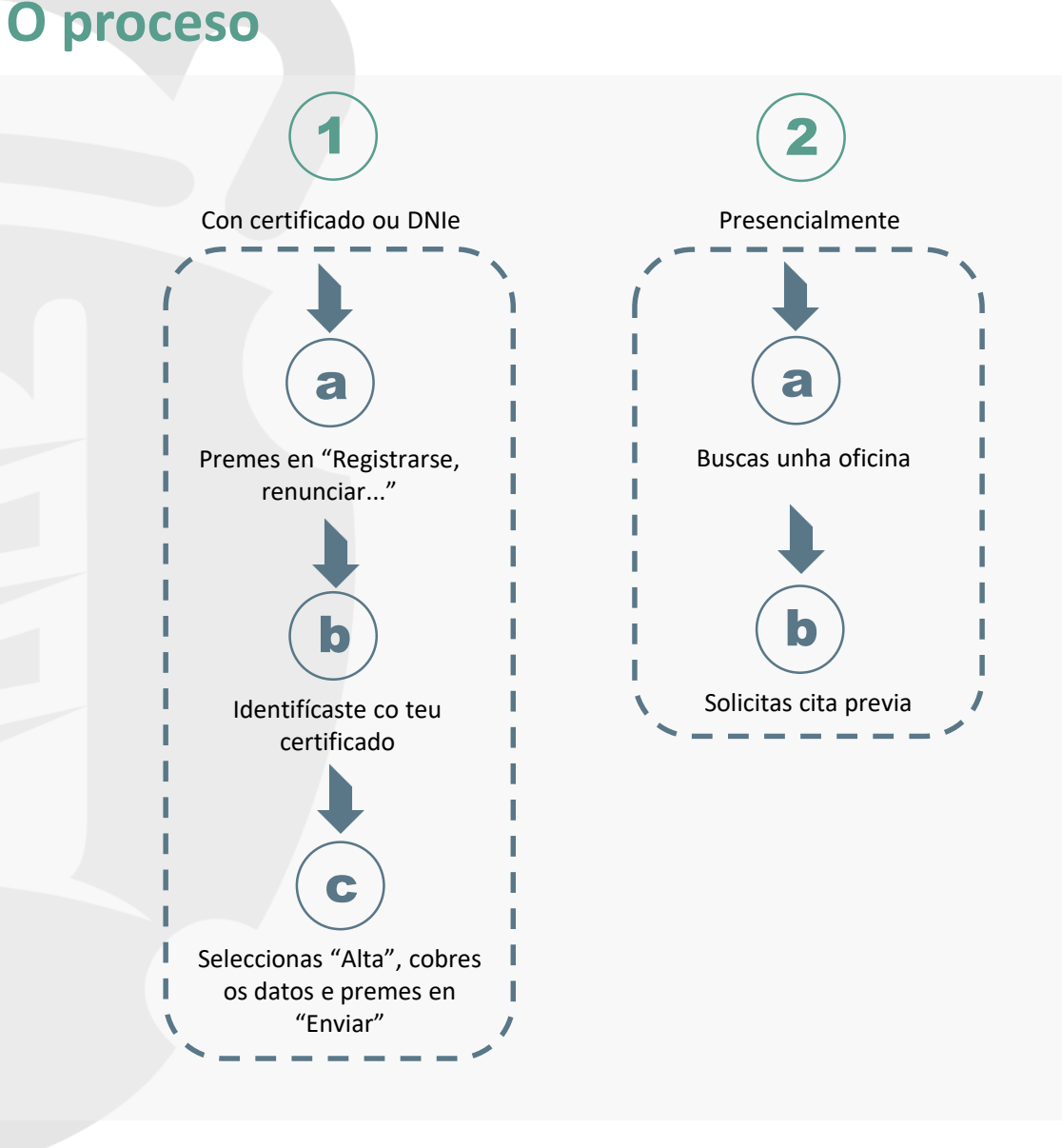

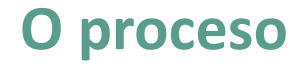

## 1. **Con certificado ou DNIe**

Este tipo de rexistro é de **nivel avanzado**, polo que **permite o uso de todos os servizos dispoñibles**.

a) Premes en "Registrarse, renunciar...".

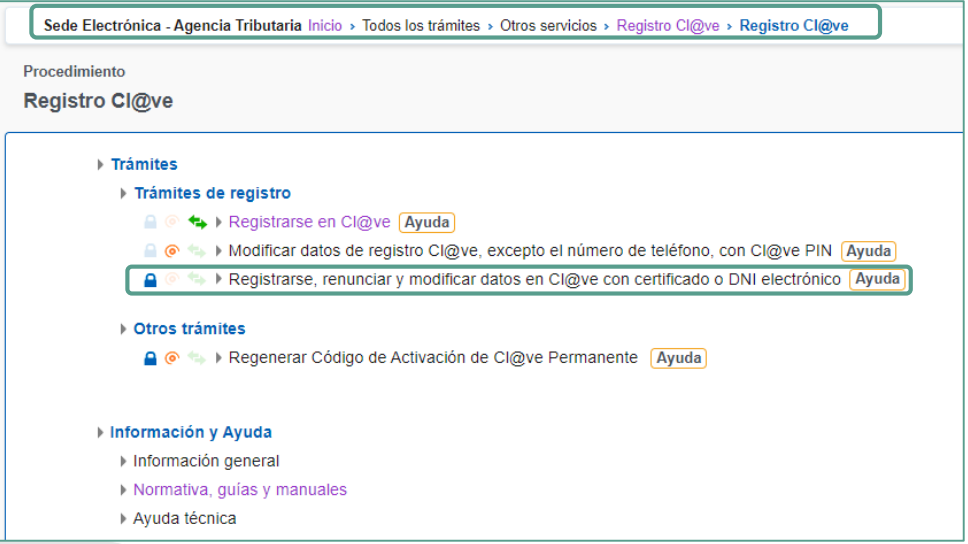

Esta opción está dispoñible nos **trámites destacados,** dentro da **Sede Electrónica** da páxina da **Axencia Tributaria** ([www.agenciatributaria.es\)](http://www.agenciatributaria.es/).

b) Identifícaste co teu certificado ou DNIe.

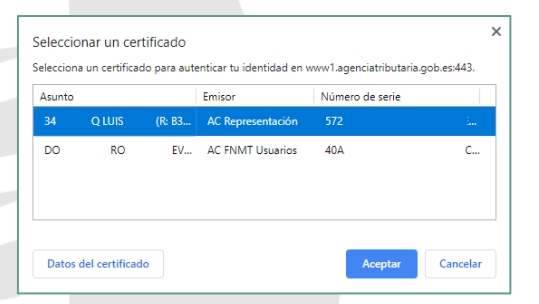

Seleccionas o teu certificado ou DNIe e automaticamente cárganse os datos do titular.

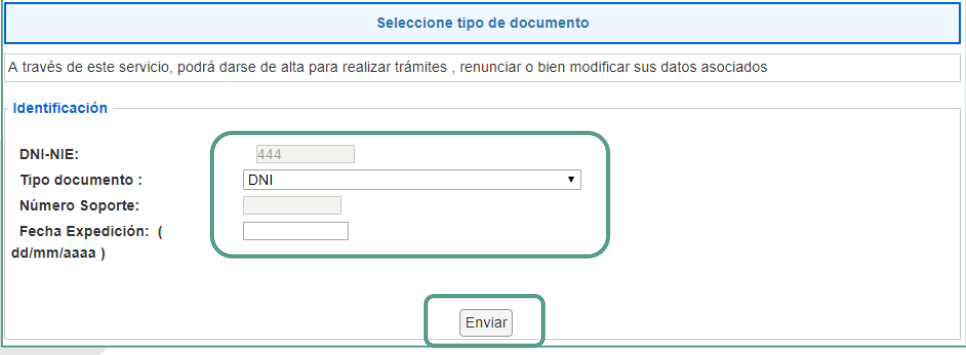

Verificas que é correcto e premes en "Enviar".

## **O proceso**

c) Seleccionas "Alta", cobres os datos e premes en "Enviar".

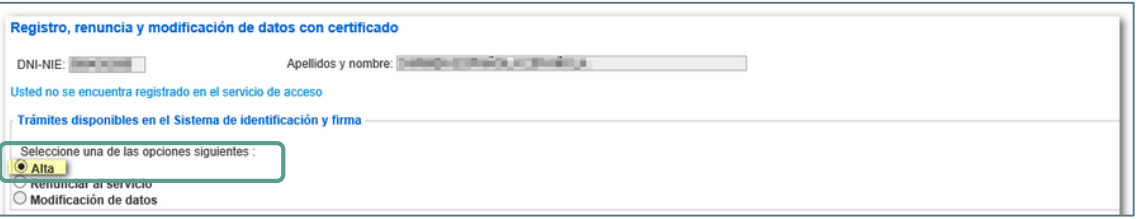

Dependendo do estado no que se atope o usuario no censo Cl@ve, ofreceranse as opcións de "Alta", "Renunciar al servicio" e "Modificación de datos". Neste caso, marcas a opción "Alta" para rexistrarte no sistema Cl@ve.

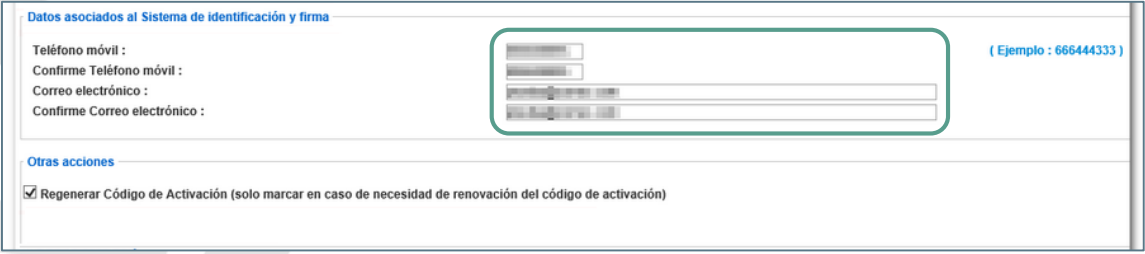

Tes que facilitar un **teléfono móbil** para recibir nel o PIN do sistema Cl@ve e un **enderezo de correo electrónico**.

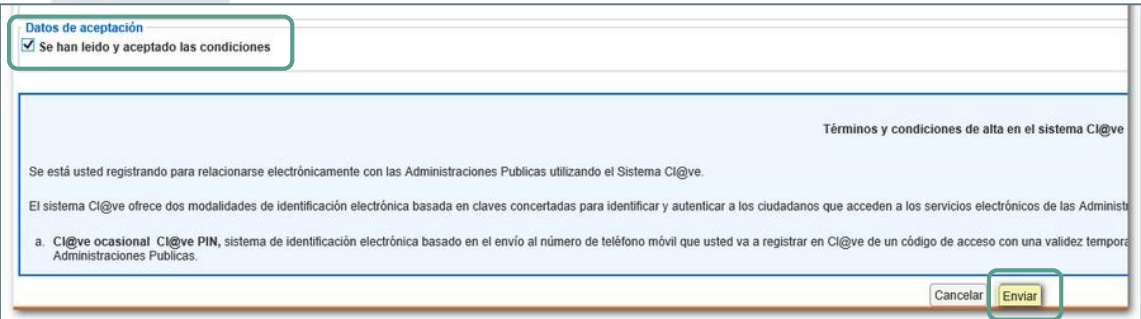

Para rematar, **marcas a opción de aceptación das condicións** e premes en "**Enviar**".

Unha mensaxe confirma a alta no sistema.

Ha sido dado de alta en el Sistema de identificación y firma. Recuerde que los códigos PIN obtenidos en este servicio son personales e intransferibles.

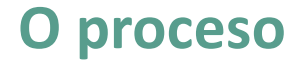

### **Presencialmente** 2.

Este tipo de rexistro é de **nivel avanzado**, polo que **permite o uso de todos os servizos dispoñibles**. Para darse de alta en Cl@ve de forma presencial, será **imprescindible a presenza física da persoa** que se vai rexistrar.

a) Localizas unha Oficina de Rexistro.

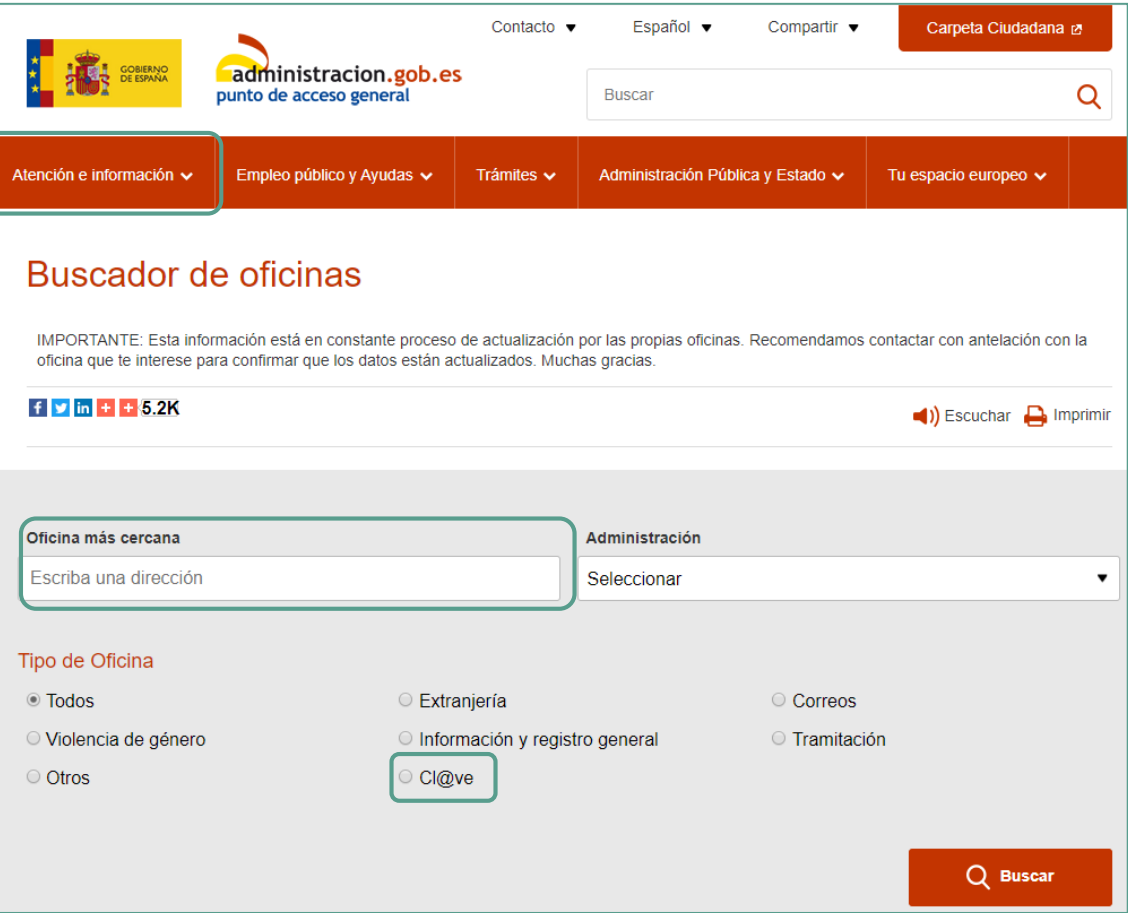

Dentro do **portal de acceso xeral [https://administración.gob.es](https://administración.gob.es/)**, no apartado **Atención e información** tes acceso ao **buscador de oficinas**.

No "**Tipo de oficina**", debes marcar a opción "**Cl@ve**" para que a busca devolva só aquelas onde poidas realizar o trámite.

b) Solicitas Cita previa.

Unha vez localizada a oficina máis próxima, **seleccionas a data e hora** na que queres realizar o trámite.

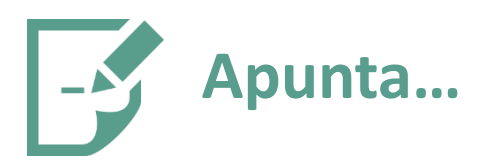

As **vantaxes** do sistema son:

- É un sistema sinxelo.
- **Podes usalo en calquera dispositivo.**
- **Non tes que instalar un software adicional.**
- É un sistema máis seguro xa que inclúe o teléfono móbil como segundo factor de autenticación.
- Pode ser usado na maioría das Administracións Públicas.
- Hai dous tipos de rexistro:
	- **Rexistro nivel avanzado**: realizase a través de internet con certificado electrónico ou presencialmente nunha oficina de rexistro e **permite acceder a todos os servizos.**
	- Rexistro nivel básico: realízase a través de internet sen certificado electrónico e non permite acceder a determinados servizos.

■ Unha vez completado o rexistro en Cl@ve a través de internet con certificado dixital ou sen el, recibirás un SMS de benvida ao sistema no número de teléfono indicado. A partir da recepción de este SMS poderás utilizar o sistema Cl@ve PIN e acceder aos sistemas de activación de contrasinal de sistema Cl@ve permanente.

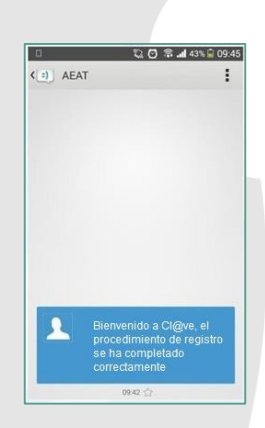

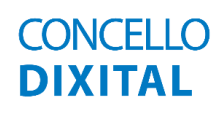

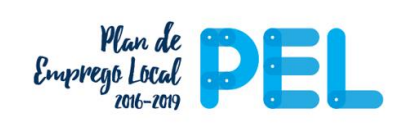

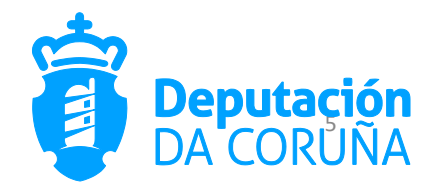